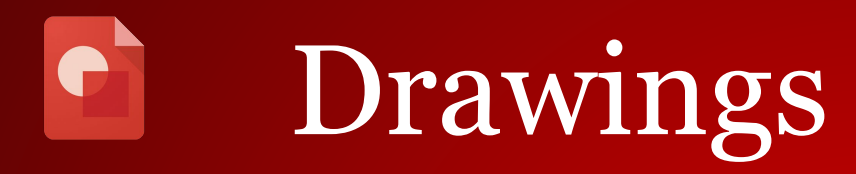

- 1. Click New, go to *more* and choose Google Drawings.
- 2. Create a flowchart of a subject of your choice (example: Hierarchy of an organization or life events)
- 3. Give it a title
- 4. Include lines, shapes, text, and images
- 5. Insert a link to a shape or text
- 6. Share with group members to comment only
- 7. Check out these graphic organizers. Make a copy and save it to your drive.

\*\*To find a shared document, go to Drive > Shared with me